## **Erstellung eines DLRG Mitglied-Accouts bei der DLRG OG Waibstadt**

Presse Jobs Materialstelle Kontakt DLRG-Jugend DSG DLRG Informieren Mitmachen Für Mitglieder Spenden Jetzt spenden Bildungsangebote DLRG-Jugend Mitgliedschaft und Kündigung Lehrgänge  $\ddot{}$ Printplanet Informiere dich **DLRG** Manager  $\ddot{}$ Was die DLRG dir Aktuelle Infos zur Coronakrise bietet Ausschreibungen und Wettbewerbe Drohnen  $\blacksquare$  info@dlrg.de Verbandskommunikation Arbeitskreise  $\ddotmark$ Shop Medien  $+$ 

Im Internet bitte folgende Adresse eingeben: [www.dlrg.de](http://www.dlrg.de/)

In der sich öffnenden Seite auf das Register "Für Mitglieder" klicken und bis zu dieser Stelle herunterscrollen:

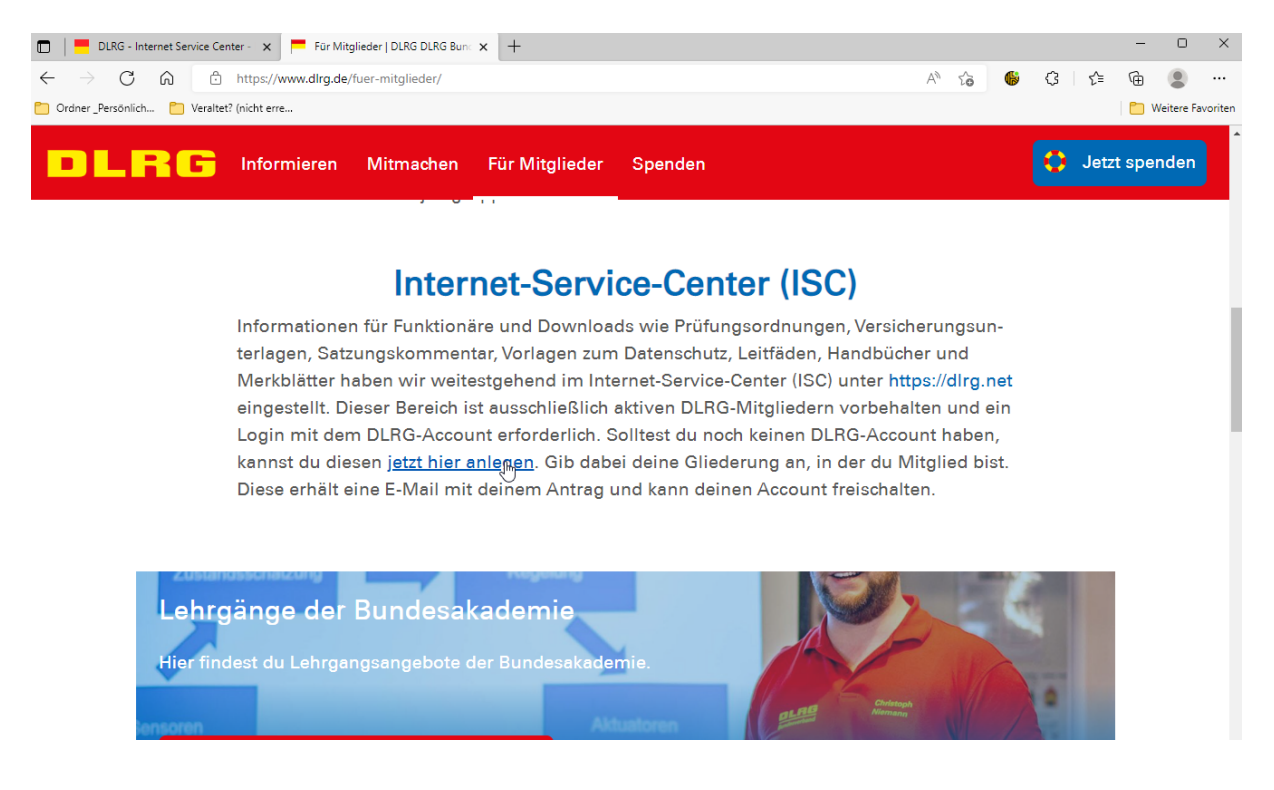

und auf den markierten link klicken, daraufhin öffnet sich folgende Seite (https://dlrg.net/):

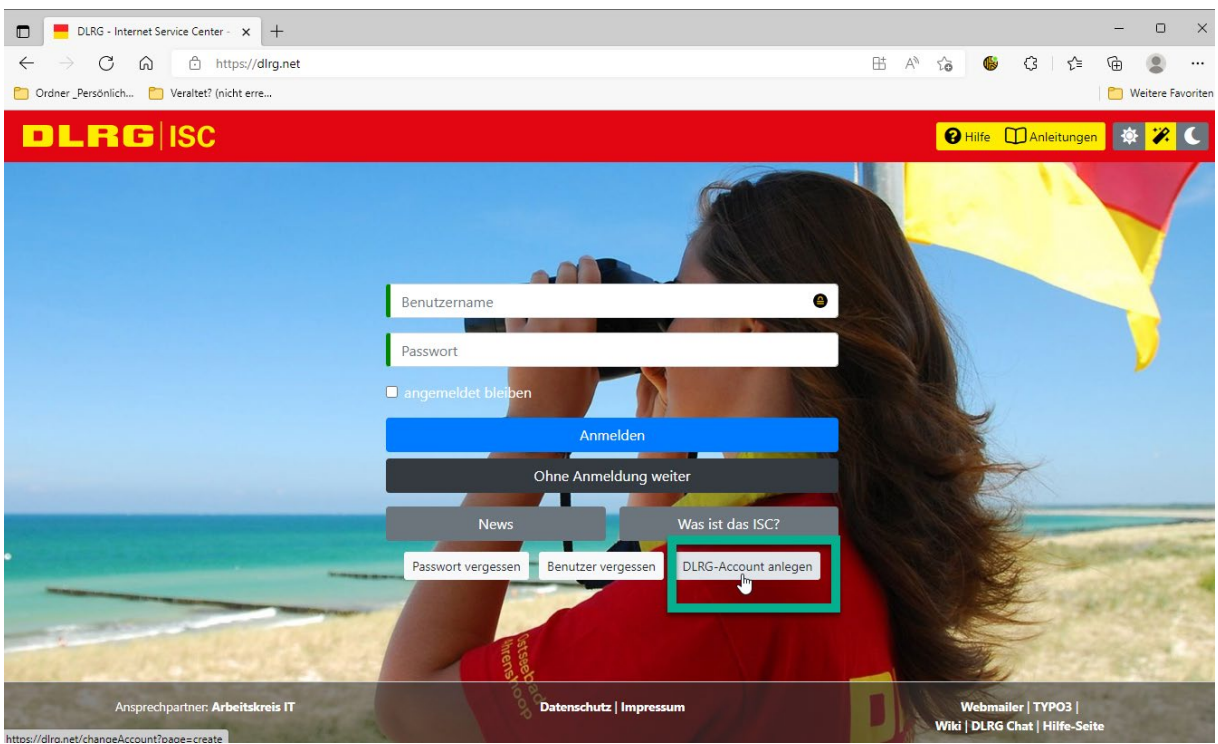

Dann auf "DLRG-Account anlegen" klicken und es öffnet sich folgende Seite:

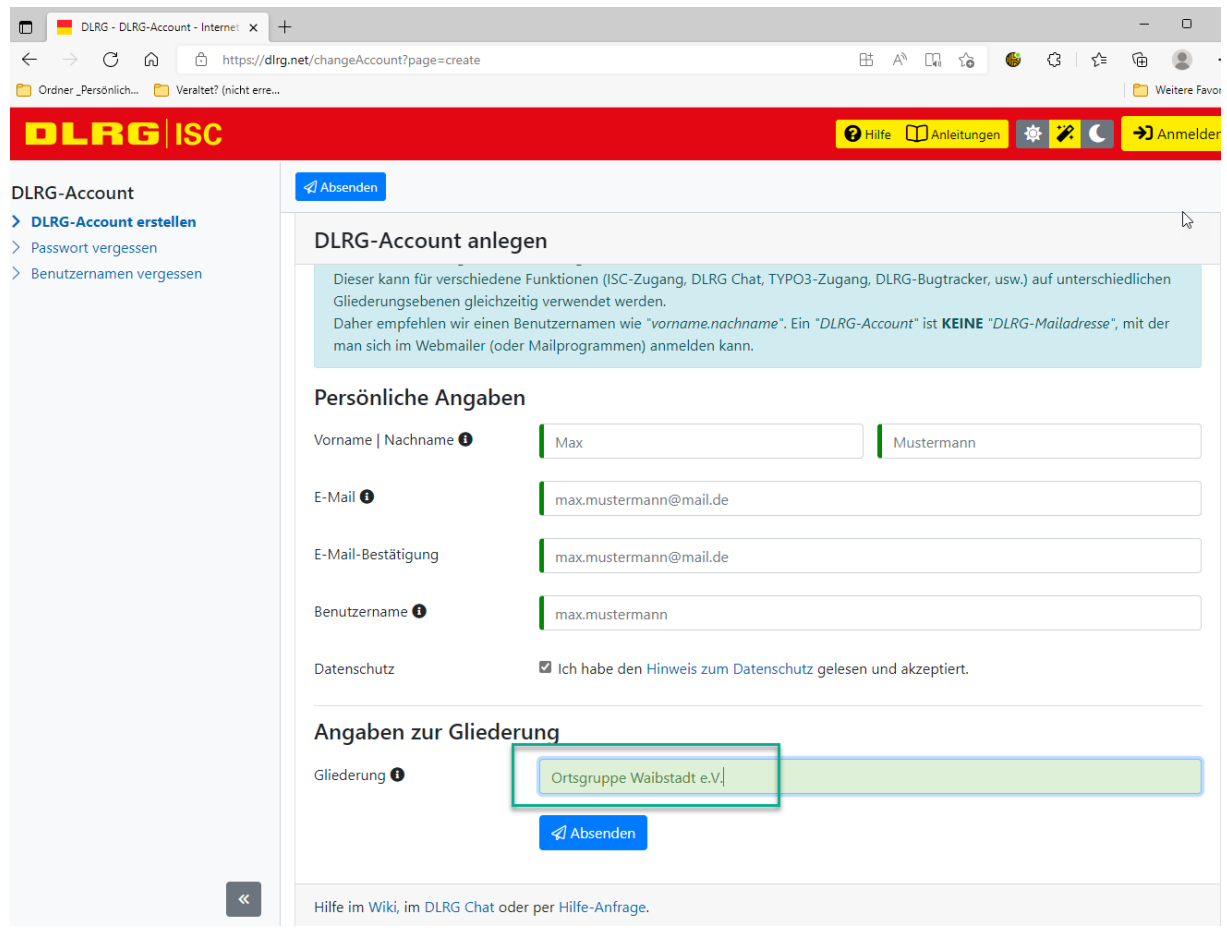

Bitte füllt dieses Formular entsprechend aus und wählt als Benutzername bitte vorname.nachname, damit wir euch erkennen und zulassen können (leider können nur Kleinbuchstaben verwendet werden).

Bitte wählt eine email-Adresse aus, in die ihr auch reinschaut, kein anderer (nur der Admin) sieht eure private email.

Bei der Gliederung bitte die Ortgruppe Waibstadt auswählen, damit ihr Zugang zu allen Bereichen bekommt und nicht nur zur Jugend.

Liebe Grüße

Eure DLRG Waibstadt